# Moodle に対応した類題生成ブロック および類題演習モジュールの開発

Development of Similar Questions Generation Block and Exercise Module for Moodle

及川 義道\*,\*\* 松葉 龍一<sup>\*\*</sup> 喜多 敏博<sup>\*\*</sup><br>nimichi OIKAWA\*,\*\* Ryuichi MATSUBA\*\* Toshihiro KITA\*\* Yoshimichi OIKAWA\*,\*\* Ryuichi MATSUBA\*\* Toshihiro KITA\*\* 鈴木 克明\*\*<br>Katsuaki SUZUKI\*\* Hiroshi NAKANO\*\*

東海大学理学部\* 熊本大学大学院教授システム学専攻\*\* School of Science, Tokai University\*, Graduate School of Instructional Systems , Kumamoto University\*\*

 

<あらまし> 

学生の教え合いを活発化する類題を用いた演習を支援するため,Moodle 用類題生成 ブロッックおよび類題演習モジュールを開発した.雛形は通常の問題と同様,問題エディタで入力し, 生成された問題も問題バンクで管理されるため,ほとんどの問題タイプで活用できる.類題生成ブッ ロック内で生成される変数は解答欄およびフィードバック欄でも使用することが可能で,生成された 問題文に合わせた解答およびフィードバックを用意することができる.

<キーワード> システム開発 Web 利用 Moodle 類題 自動生成

# 1.はじめに

学生同士の教え合いは,教わる側のみならず, 教える側にとっても有用な教育手法である(物部, 2008).我々は,集合演習における類題を用いた 学習が,この教え合いを活発にすることを見いだ した(及川, 2011a). この先行研究では独自開 発した学習支援システムを利用しており,システ ムの汎用性に問題があった.この汎用性の問題を 解消する目的で,類題生成を支援する類題生成サ ーバを開発した(及川,2011b).本研究では, より汎用性を高めるための方法として,我々の類 題生成およびそれを用いた演習を,オープンソー ス LMS の一つである Moodle 上で活用するため の,類題生成ブロックおよび類題演習モジュール を開発したので報告する.

# 2.類題生成ブロック

#### 2.1.インストール

本ブロックのインストールは他のMoodleプラ グイン同様,サーバ内の定められたディレクトリ 構造に本ブロックを保存するだけで,インストー ルが完了する.データベースのテーブル生成に必 要な定義も含まれており,手動でデータベースを 操作してテーブルを作成する必要もない.

## 2.2.雛形情報の入力

類題の雛形となる情報はMoodleの問題エディ タで行う.通常の問題作成の要領で問題文等を入 力し,変数の定義や参照について表1に示すよう な書式で指示する.また,複数の要素をもった変 数を定義することができ,より複雑な類題の生成 を可能にした.

表1 変数定義・呼出方法

| 変数呼出                             |
|----------------------------------|
| {GET:変数名->要素名=値,[出力書式]}          |
| {GET:calc(計算式), [出力書式]}          |
| 変数定義                             |
| 《SET:変数名->要素名=値[&要素名=値]}         |
| {SET:変数名->要素名=range(開始値,終了値,増分)} |
| {SET:変数名 ->要素名=list(値. • • • )}  |
| 変数関係定義                           |
| {RELATE:比較演算子,変数名 >要素名,変数名 >要素名} |

演習等のフィードバック情報は内容が固定さ れている場合が多い. 本ブロックでは、フィード バック内でも生成された変数を利用可能にする ことで,生成された問題に応じた情報を提供でき るようにした.もちろん,解答欄にも変数は利用 可能で,間違った知識に基づく解答を用意するこ

ともできる.なお数値を扱う変数間の演算も可能 であり,この演算には,Moodle 内の数式処理ク ラスを利用している.定義の実例を図1に示した.

| $\leftarrow$ $\rightarrow$ $CQ$ |                                                                                                    | $(43) - 4$ |
|---------------------------------|----------------------------------------------------------------------------------------------------|------------|
|                                 | 問題名* 演習問題1                                                                                                    |            |
| 問題テキスト                          | $-1 = 0$ $-1.48$ $-0.11$<br>- フォントサイン- 段落<br>フォント                                                                                                    |            |
|                                 | <b>B</b> $I$ <b>I</b> $M \times N$ $\equiv$ $\equiv$ $\equiv$ $J \cdot 2$ <b>B</b> $\equiv$ $A \cdot \frac{dy}{dx}$ $\rightarrow$ $\equiv$ $\frac{dy}{dx}$ |            |
|                                 | 日日注建 → ※※ 至日国Ω △ ∞ →                                                                                                    |            |
|                                 | {GET:molecul->symbol} {GET:mol->value} molは何gですか。                                                                                                    |            |
|                                 | {SET:molecul->symbol=H <sub>2</sub> O&molwt=18}                                                                                                    |            |
|                                 | (SET:molecul->symbol=CO-&molwt=44)                                                                                                    |            |
|                                 | {SET:mol->value=list(0.1.0.2.0.4.0.5.0.8)}                                                                                                    |            |
|                                 | パス:p                                                                                                    |            |
| デフォルト評点 1.000000                |                                                                                                    |            |
| 全般に対するフ<br>イードバック               | $-100$ $041.48$ $261100$<br>- フォントサイン 段落<br>フォント                                                                                                    |            |
| $\circ$                         |                                                                                                    |            |
|                                 | ii ji ji ji ji ji ji ji ∞ ji ⊗   ± β ⊎ Ω ∴   − ♡  -                                                                                                    |            |
|                                 | (GET:molecul->symbol) の分子量は (GET:molecul->molwt) なので、<br>(GET:mol->value) mol の質量は、                                                                        |            |
|                                 | 質量=分子量×物質量={GET:molecul->molwt} × {GET:mol->value}                                                                                                    |            |
|                                 | で計算できます。                                                                                                    |            |
|                                 | パス: p                                                                                                    |            |
| 大文字小文字の<br>区别                   | 「いいえ、大文字小文字は重要ではありません」。                                                                                                    |            |
| 答え1                             | 正解 1つ以上の考えられる答えを入力してください。空白の答えは使用されません。「*」<br>は、どのような文字にでも合致するワイルドカードとして使用することができます。最<br>初の組み合わせの答えは、評点とフィードバックを決定するため使用されます。                              |            |
|                                 |                                                                                                    |            |
|                                 | 答え (GET:calc(molecul->molwt*mol->value)}<br>評点 (100%<br>$\bullet$                                                                                          |            |
| フィードパック                         | $-1$ - $0$ $-1$ $-28$ $-6$ $-1$ $-12$<br>- フォントサイズ- 段落<br>フォント                                                                                             |            |
|                                 | <b>B / U as x, x' 图 要 看 / 2 函 题 A · 业 · &gt; 1 1 ·</b>                                                                                                    |            |
|                                 | 日日使使 ◎ ◎ 90 星目 N Ω ズ mm プト                                                                                                    |            |
|                                 |                                                                                                    |            |

図 1 雛形入力例

#### 2.3.類題生成

前述の類題生成サーバでは、Moodle との連携 にエクスポートやインポート等の作業を必要と した. これに対して、本ブロックを利用すれば, Moodle の管理画面上で,雛形の類題および保存 する問題カテゴリを指定するだけで,生成された 類題を問題バンクに保存することができる.また, 保存された問題は通常の問題と同様,小テストの 問題としても活用可能である.

なお. Moodle の計算タイプの問題は、それ自 体に変数を扱う機能があるため,動作の補償が難 しく,本ブロックの対象問題タイプから除外した.

## 3.類題演習モジュール

学生の教え合いを活発化するには,学生毎にで きるだけ異なる問題を与える必要がある.このた めの活動モジュールとして類題演習モジュール を開発した. このモジュールは、Moodle の小テ ストにおける問題プレビュープログラムをベー スに開発した.

本類題演習モジュールは,一つの問題カテゴリ 内の問題を類題と解釈する仕様になっている.こ のため,異なる形式の問題を一つのカテゴリに登 録しておけば,これらを類題として処理できる.

どの問題を表示するのかは,学生が本モジュー ルを最初に利用する段階で決定される. なお,本 モジュールは教え合いの支援を主たる目的とし ていることから,解答や解説を一定期間経過の 後,閲覧可能とする必要があった.その実現の ため,閲覧開始日時を指定できるようにした. 図2に図1で定義した雛形から生成された類題 を用いた演習の実行画面の一例を示した.

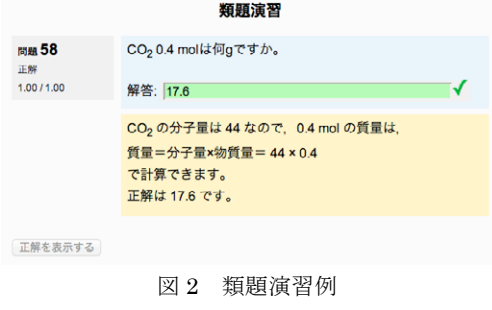

### 4.まとめ

類題演習を Moodle 上で行うため,類題生成ブ ロックおよび類題演習モジュールを開発,実装し た. 本ブロック, モジュールは, Moodle 本体に 簡単に組み込める.本ブロックを用いると, Moodle のほとんどの問題タイプにおいて,問題 文のみならずフィードバック等も含んだ類題を 生成することが可能であり,本モジュールを用い ることで,類題を用いた演習を行うことができる. 今後は,他の科目で利用している教材への組み

込み、汎用性の検証および機能強化を図りたい.

# 参考文献

- 及川義道,中野裕司,松葉龍一,喜多敏博,鈴木 克明(2011a)問題生成システムの開発と授 業における学習活動に与える影響について, 教育システム情報学会第 36 回全国大会発表 論文集:36-37
- 及川義道,松葉龍一,喜多敏博,鈴木克明,中野 裕司(2011b)Moodle に対応した類題生成 サーバの開発,日本教育工学会第 27 回全国 大会発表論文集:236-237
- 物部寛太郎,田中成典,鳥形由希(2008) e-Learning における教え合い支援に関する 研究,情報処理学会全国大会講演論文集 第 70 回平成 20 年(4):423-424